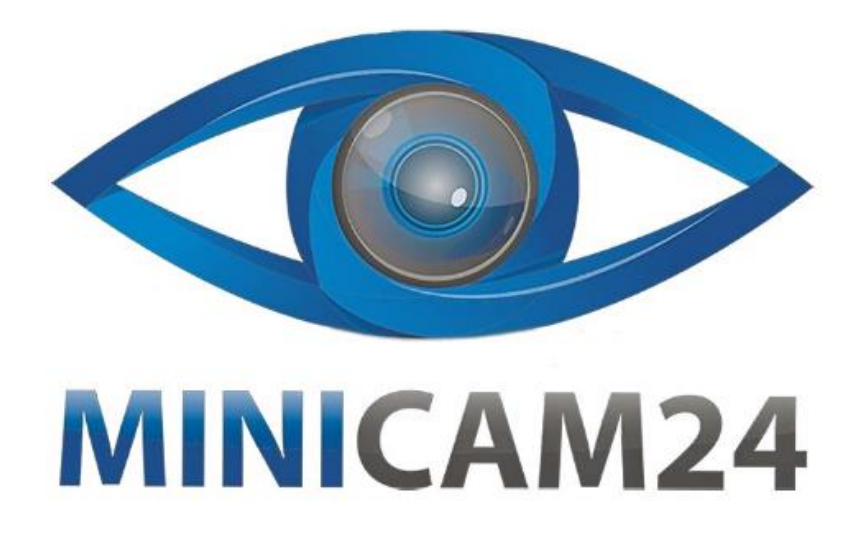

# РУКОВОДСТВО ПОЛЬЗОВАТЕЛЯ

# Умный голосовой переводчик М9

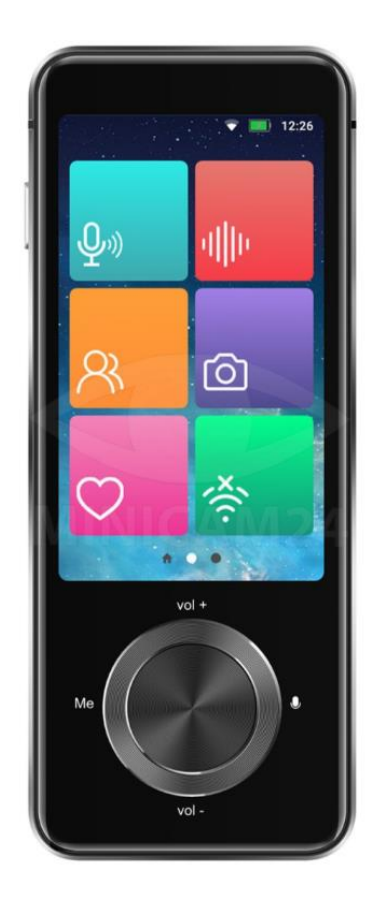

# СОДЕРЖАНИЕ

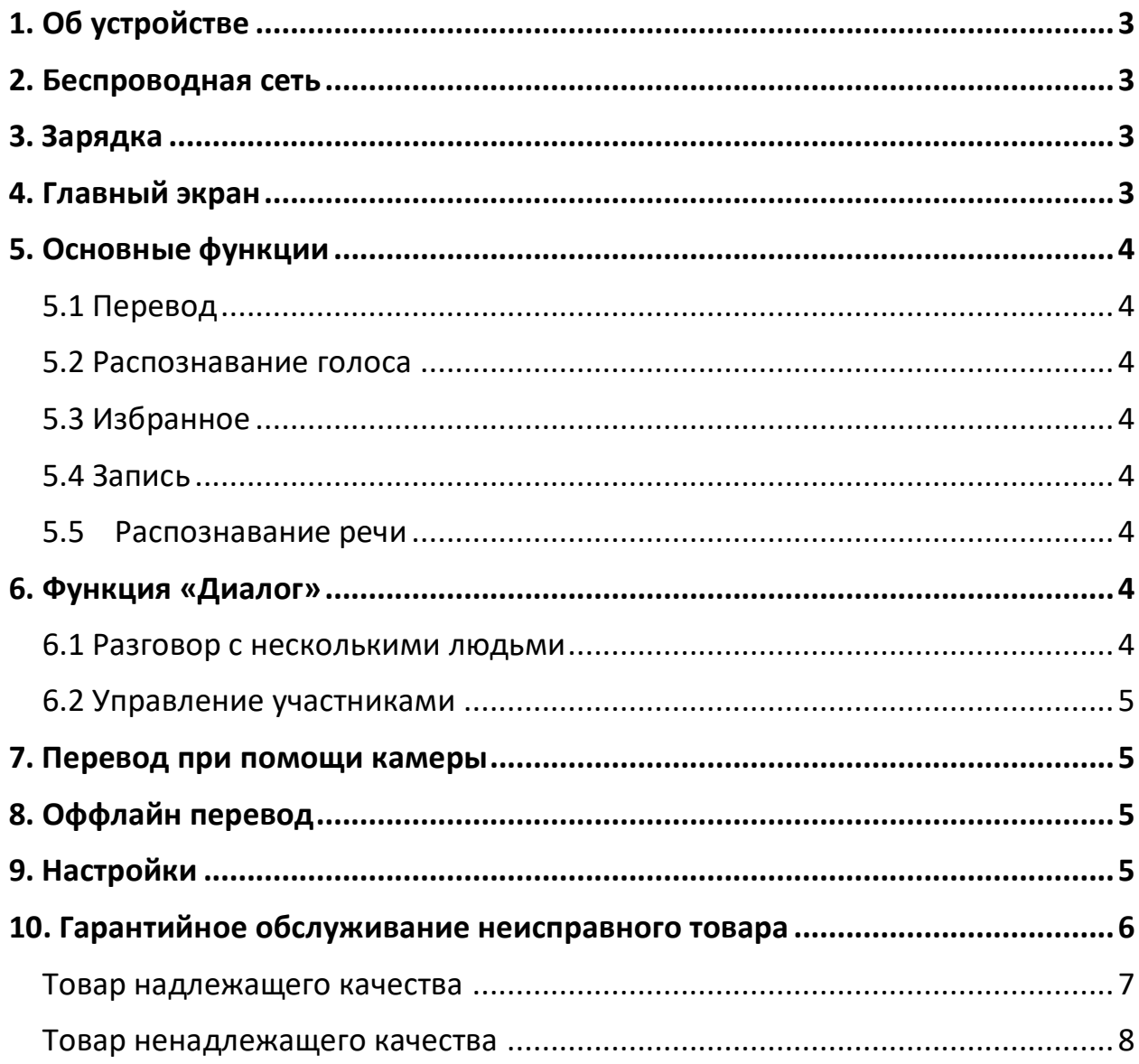

# **1. Об устройстве**

<span id="page-2-0"></span>Перед использованием устройства убедитесь, что все аксессуары в упаковке присутствуют: устройство, зарядный кабель, руководство пользователя и сертификат.

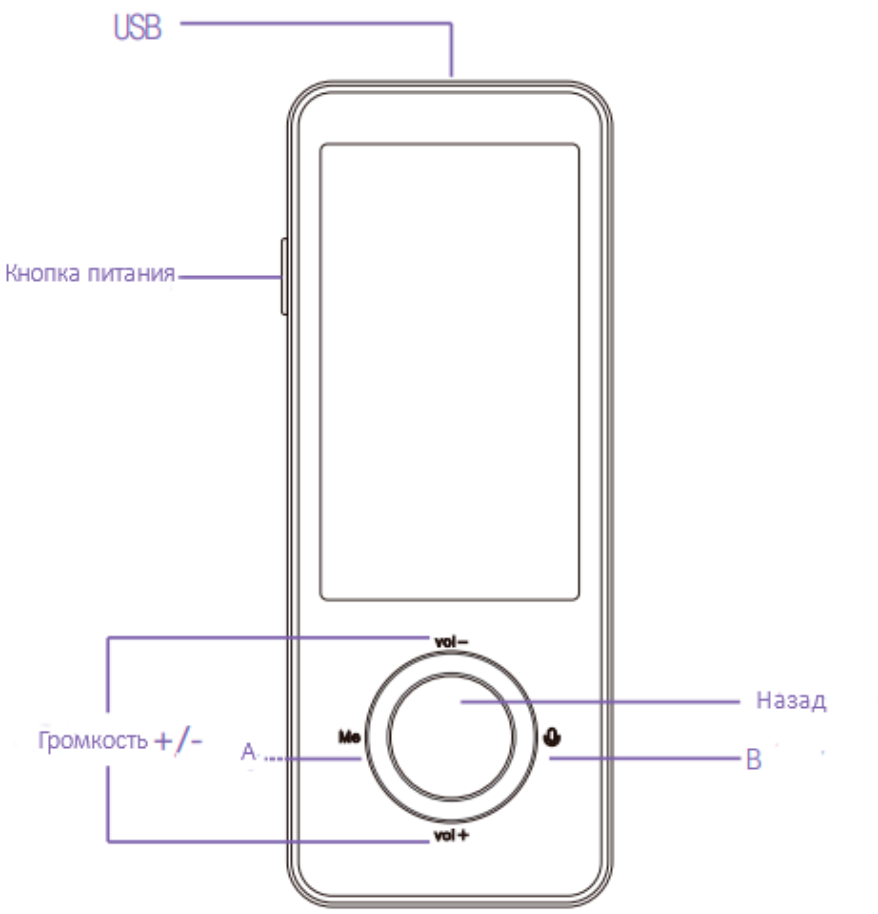

#### **Дважды щелкните любую клавишу, проведите пальцем по экрану, чтобы разблокировать;**

**A / B** соответствует левому и правому языку перевода интерфейса дисплея;

**Назад:** Назад из меню на главный экран либо предыдущий пункт;

**Громкость +/-:** Отрегулируйте громкость;

**Кнопка питания:** Короткое нажатие на экран блокировки включится экран, долгое нажатие выключает/включает питание устройства;

<span id="page-2-1"></span>**USB:** Подключите кабель зарядите или подключите гарнитуру;

### **2. Беспроводная сеть**

После запуска устройства беспроводную сеть можно настроить, выполнив следующие действия: Запустите «Настройки» и войдите в подменю «WiFi». Включите WiFi. Выберите имя беспроводной сети (SSID) и введите пароль, если он есть. Нажмите «Подтвердить», чтобы подключиться.

#### **3. Зарядка**

<span id="page-2-2"></span>Когда устройство находится в разряженном состоянии, значок батареи в строке состояния сигнализирует об этом. В режиме энергосбережения некоторые функции устройства могут быть недоступно. Когда состояние батареи ниже 3.4 В, устройство автоматически выключается для защиты данных. Для включения устройства потребуется зарядка.

# <span id="page-2-3"></span>**4. Главный экран**

Главный экран устройства — это доступ к основным функциям: перевод, запись, диалог, мгновенный перевод с камеры и настройки. При нажатии на эти значки открывается соответствующая страница функций.

Строка состояния в верхней части экрана устройства в первую очередь отображает информацию о текущем состоянии устройства. Например, состояние сети WIFI и состояние батареи.

# **5. Основные функции**

### **5.1 Перевод**

<span id="page-3-1"></span><span id="page-3-0"></span>Существует два режима перевода: онлайн-перевод и оффлайн-перевод. Устройство может автоматически менять режим перевода. Онлайн-перевод поддерживает 107 различных языков. Офлайн-перевод в настоящее время поддерживает 12 языков. Когда устройство находится в автономном режиме, оно автоматически переходит в оффлайн режим перевода.

 Нажмите кнопку языка в верхней части страницы «Перевести», чтобы просмотреть список доступных языков;

 Проведите пальцем вверх и вниз, чтобы найти нужный язык. Коснитесь языка, чтобы активировать его.

### **5.2 Распознавание голоса**

<span id="page-3-2"></span> Нажмите и удерживайте кнопку A/B на устройстве, чтобы активировать режим распознавания речи (кнопка A для выбора языка слева, кнопка B для выбора языка справа). После нажатия кнопки A/B речь будет автоматически распознана и переведена на указанный язык. Перевод выполняется автоматически, если в настройках приложения включена функция голосового распознавания;

 В списке представлены предыдущие результаты голосового перевода. Проведите вверх и вниз, чтобы просмотреть историю переводов.

#### **5.3 Избранное**

<span id="page-3-3"></span> Длительное нажатие на конкретный элемент в списке переведенных результатов вызовет диалоговое окно;

Коснитесь опции «Избранное», и указанный перевод будет отмечен как избранный;

Смахнув вправо, вы попадете на страницу «Избранное»;

• Короткое нажатие на любую запись, перевод воспроизведётся автоматически. Чтобы удалить запись, коснитесь ее и удерживайте.

### **5.4 Запись**

<span id="page-3-4"></span>Выбираем язык:

- Коснитесь трехточечного значка в правом верхнем углу страницы записи, чтобы просмотреть список доступных языков;
- Проведите пальцем вверх и вниз, чтобы найти нужный язык;

<span id="page-3-5"></span>Коснитесь языка, чтобы активировать его.

#### **5.5 Распознавание речи**

На странице записи, чтобы начать запись, щелкните значок «микрофон» в правом нижнем углу.

Он автоматически определит исходный язык в процессе записи и отобразит его на странице.

 Коснитесь значка «Переключение языка» в левом нижнем углу, чтобы увидеть оригинальный/переведенный текст.

- Функция записи поддерживает не более 1 часа записи. Сохранение результатов записи:
- Нажмите красный значок «Стоп» в правом нижнем углу, чтобы запросить подтверждение.
- Нажмите «ОК», чтобы остановить и автоматически сохранить запись.

<span id="page-3-6"></span> Коснитесь трехточечного значка в правом верхнем углу, чтобы отобразить список сохраненных записей.

# **6. Функция «Диалог»**

#### **6.1 Разговор с несколькими людьми**

<span id="page-3-7"></span> Создайте беседу с несколькими людьми (применимо только в том случае, если устройство еще не подключено ни к одной из существующих бесед).

• Коснитесь значка «Создать» на странице беседы.

- Введите идентификатор целевого устройства, которое необходимо пригласить, затем нажмите «Подтвердить».
- Нажмите кнопку «Готово», чтобы завершить создание.

Пригласить присоединиться к беседе с несколькими людьми

 На странице разговора с несколькими людьми нажмите кнопку в правом верхнем углу и выберите параметры «Добавить участника».

 Введите идентификатор целевого устройства, которое необходимо подключить, затем нажмите «Подтвердить».

<span id="page-4-0"></span>Нажмите «ОК», чтобы завершить приглашение.

#### **6.2 Управление участниками**

 На странице разговора с несколькими людьми нажмите кнопку в правом верхнем углу и выберите параметр «Добавить участника».

 Введите идентификатор чата целевого устройства, которое вы хотите пригласить, затем нажмите «Подтвердить».

• Нажмите «ОК» чтобы завершить приглашение.

 Нажмите кнопку в правом верхнем углу страницы разговора с несколькими людьми и выберите параметры «Выбрать язык».

Установите язык в соответствии с реальными потребностями.

 На странице разговора с несколькими людьми нажмите кнопку в правом верхнем углу и выберите «Управление участниками» настройки.

Нажмите «Покинуть конференцию», чтобы выйти из разговора.

<span id="page-4-1"></span>Нажмите кнопку «X» рядом с каждым участником, чтобы исключить конкретного участника.

#### **7. Перевод при помощи камеры**

 Нажмите кнопку в верхней части страницы мгновенного перевода камеры и выберите параметры «Выбрать язык».

Коснитесь, чтобы выбрать исходный/целевой язык по мере необходимости.

 Нажмите кнопку в верхней части страницы мгновенного перевода камеры и выберите параметры «Выбрать язык».

Включите или выключите вспышку камеры, как вам нужно.

Нажмите «Сделать фото».

Внизу нажмите кнопку.

<span id="page-4-2"></span>Текст на вашем экране будет переведен.

# **8. Оффлайн перевод**

 Нажмите кнопку языка в верхней части страницы «Перевести», чтобы просмотреть список доступных языков.

 Проведите пальцем вверх и вниз, чтобы найти нужный язык. Коснитесь названия языка, чтобы активировать его.

 Нажмите и удерживайте кнопку NB на устройстве, чтобы активировать режим распознавания речи (кнопка A для выбора языка слева, кнопка B для выбора языка справа).

 После отпускания кнопки A/B речь будет автоматически распознана и переведена на указанный целевой язык. Произношение запускается автоматически, если в настройках приложения включена функция распознавания голоса.

 В списке представлены предыдущие результаты голосового перевода. Проведите вверх и вниз, чтобы повторно посмотреть записи.

# **9. Настройки**

<span id="page-4-3"></span>**Wi-Fi:** Настройте сеть WiFi;

**Режим:** вы можете выбрать либо автоматический режим, либо ручной режим. Когда вы выбираете ручной режим, результаты перевода нужно будет выбрать вручную;

**Bluetooth:** вы можете подключить свое устройство к совместимому устройству с поддержкой Bluetooth.

**Дисплей:** В этом меню вы можете изменить время перехода устройства в спящий режим. Ограничение по времени, которое вы можете выбрать: 30 секунд, 1 минута, 3 минуты, никогда не выключать.

**Дата и время:** автоматический режим и ручной режим доступны для выбора.

**Сброс:** сбросить устройство до заводского состояния (удалить все пользовательские данные на устройстве, и это нельзя отменить).

<span id="page-5-0"></span>**Обновление прошивки:** проверить информацию о существующей версии и новой версии.

# **10. Гарантийное обслуживание неисправного товара**

Если в купленном Вами товаре в течение установленного гарантийного срока обнаружены недостатки, Вы по своему выбору вправе:

- потребовать замены на товар этой же марки (этой же модели и (или) артикула)
- потребовать замены на такой же товар другой марки (модели, артикула) с соответствующим перерасчетом покупной цены;
- потребовать соразмерного уменьшения покупной цены;
- потребовать незамедлительного безвозмездного устранения недостатков товара или возмещения расходов на их исправление потребителем или третьим лицом;
- отказаться от исполнения договора купли-продажи и потребовать возврата уплаченной за товар суммы. В этом случае Вы обязаны вернуть товар с недостатками продавцу за его счет.

В отношении [технически сложного товара](http://www.consultant.ru/document/cons_doc_LAW_121597/#p20) Вы в случае обнаружения в нем недостатков по своему выбору вправе:

- отказаться от исполнения договора купли-продажи и потребовать возврата уплаченной за такой товар суммы;
- предъявить требование о его замене на товар этой же марки (модели, артикула) или на такой же товар другой марки (модели, артикула) с соответствующим перерасчетом покупной цены.

Срок предъявления вышеназванных требований составляет 15 дней со дня передачи Вам такого товара.

По истечении указанного 15-дневного срока данные требования подлежат удовлетворению в одном из следующих случаев:

- обнаружение существенного недостатка товара (существенный недостаток товара: неустранимый недостаток или недостаток, который не может быть устранен без несоразмерных расходов или затрат времени, или выявляется неоднократно, или проявляется вновь после его устранения);
- нарушение установленных законом РФ «О защите прав потребителей» сроков устранения недостатков товара;
- невозможность использования товара в течение каждого года гарантийного срока в совокупности более чем тридцать дней вследствие неоднократного устранения его различных недостатков.

В случае если Вы приобрели уцененный или бывший в употреблении товар ненадлежащего качества, и были заранее предупреждены о недостатках, из-за которых произошла уценка, в письменной форме, то претензии по таким недостаткам не принимаются.

**Важно! Необходимо использовать услуги квалифицированных специалистов по подключению, наладке и пуску в эксплуатацию технически сложных товаров, которые по техническим** 

**требованиям не могут быть пущены в эксплуатацию без участия соответствующих специалистов.**

### **Условия проведения гарантийного обслуживания**

- Фактическое наличие неисправного товара в момент обращения в сервисный центр;
- Гарантийное обслуживание товаров, гарантию на которые дает производитель, осуществляется в специализированных сервисных центрах;
- Гарантийное обслуживание неисправных товаров, купленных в интернет-магазинах ООО Максмол-групп, возможно в нашем сервисном центре по телефону 8-800-200-85-66
- Срок гарантийного обслуживания не превышает 45 дней;
- Гарантийное обслуживание осуществляется в течение всего гарантийного срока, установленного на товар;
- При проведении ремонта срок гарантии продлевается на период нахождения товара в ремонте.

# **[Право на гарантийный ремонт не распространяется на случаи](https://www.dns-shop.ru/service-center/exchange-and-returns/)**

- неисправность устройства вызвана нарушением правил его эксплуатации, транспортировки и хранения.
- на устройстве отсутствует, нарушен или не читается оригинальный серийный номер;
- на устройстве отсутствуют или нарушены заводские или гарантийные пломбы и наклейки;
- ремонт, техническое обслуживание или модернизация устройства производились лицами, не уполномоченными на то компанией-производителем;
- дефекты устройства вызваны использованием устройства с программным обеспечением, не входящим в комплект поставки устройства, или не одобренным для совместного использования производителем устройства;
- дефекты устройства вызваны эксплуатацией устройства в составе комплекта неисправного оборудования;
- обнаруживается попадание внутрь устройства посторонних предметов, веществ, жидкостей, насекомых и т.д.;
- неисправность устройства вызвана прямым или косвенным действием механических сил, химического, термического воздействия, излучения, агрессивных или нейтральных жидкостей, газов или иных токсичных или биологических сред, а так же любых иных факторов искусственного или естественного происхождения, кроме тех случаев, когда такое воздействие прямо допускается «Руководством пользователя»;
- неисправность устройства вызвана действием сторонних обстоятельств (стихийных бедствий, скачков напряжения электропитания и т.д.);
- неисправность устройства вызвана несоответствием Государственным Стандартам параметров питающих, телекоммуникационных и кабельных сетей;
- иные случаи, предусмотренные производителями.

# **Гарантийные обязательства не распространяются на расходные элементы и материалы (элементы питания, картриджи, кабели подключения и т.п.).**

# **Товар надлежащего качества**

<span id="page-6-0"></span>Вы вправе обменять товар надлежащего качества на аналогичный товар в течение 14 дней, не считая дня покупки.

Обращаем Ваше внимание, что основная часть нашего ассортимента – [технически сложные](http://www.consultant.ru/document/cons_doc_LAW_121597/#p20)  [товары](http://www.consultant.ru/document/cons_doc_LAW_121597/#p20) бытового назначения (электроника, фотоаппаратура, бытовая техника и т.п.). Указанные товары, согласно [Постановлению Правительства РФ от 31.12.2020 № 2463](http://www.consultant.ru/document/cons_doc_LAW_373622/) , обмену как товары надлежащего качества не подлежат. Возврат таких товаров не предусмотрен [Законом РФ](http://www.consultant.ru/document/cons_doc_LAW_305/)  [от 07.02.1992 № 2300](http://www.consultant.ru/document/cons_doc_LAW_305/)-1.

# **Товар ненадлежащего качества**

<span id="page-7-0"></span>Если в приобретенном Вами товаре выявлен недостаток вы вправе по своему выбору заявить одно из требований, указанных в [ст.18 Закона РФ от 07.02.1992 № 2300](http://www.consultant.ru/document/cons_doc_LAW_305/76ae101b731ecc22467fd9f1f14cb9e2b8799026/)-1 (ред. от 11.06.2021) О [защите прав потребителей](http://www.consultant.ru/document/cons_doc_LAW_305/76ae101b731ecc22467fd9f1f14cb9e2b8799026/) . Для этого можете обратиться в сервисный центр Максмолл по телефону 8-800-200-85-66

Тем не менее, если указанный товар относится к технически сложным, утв. [Постановлением от 10](http://www.consultant.ru/cons/cgi/online.cgi?rnd=2719F34FF8433314A08EAC4961C255BC&req=doc&base=LAW&n=321359&REFDOC=204874&REFBASE=LAW#1ik62axyoee)  [ноября 2011 г. № 924](http://www.consultant.ru/cons/cgi/online.cgi?rnd=2719F34FF8433314A08EAC4961C255BC&req=doc&base=LAW&n=321359&REFDOC=204874&REFBASE=LAW#1ik62axyoee) , то указанные в ст.18 требования могут быть заявлены только в течение 15 календарных дней с даты покупки.

По истечении 15 дней предъявление указанных требований возможно в случаях если:

- обнаружен существенный недостаток;
- нарушены сроки устранения недостатков;
- товар не может использоваться в совокупности более тридцати дней в течение каждого года гарантийного срока в связи с необходимостью неоднократного устранения производственных недостатков.

**Если у вас остались какие-либо вопросы по использованию или гарантийному обслуживанию товара, свяжитесь с нашим отделом технической поддержки в чате WhatsApp. Для этого запустите приложение WhatsApp. Нажмите на значок камеры в правом верхнем углу и отсканируйте QR-код приведенный ниже камерой вашего смартфона.**

Сервисный Центр

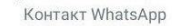

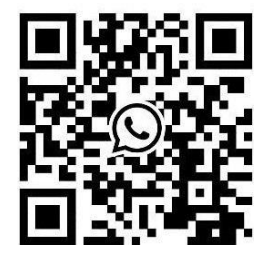

#### **Приятного использования!**

Сайт: **minicam24.ru** E-mail: info@minicam24.ru Товар в наличии в 120 городах России и Казахстана Телефон бесплатной горячей линии: **8(800)200-85-66**